#### Esecuzione di un test ping sulla serie SPA100 Ī

## **Obiettivo**

Il ping è un test diagnostico utilizzato per verificare l'accessibilità di una rete. Viene eseguita quando un amministratore invia un pacchetto di richiesta echo ICMP (Internet Control Message Protocol) dal dispositivo a un host di destinazione. In pratica, questo strumento viene usato per verificare la raggiungibilità di un host in una rete e misura il tempo di andata e ritorno dei pacchetti inviati dal dispositivo all'host di destinazione. I risultati del test includono lo stato, i pacchetti trasmessi, ricevuti, persi e il tempo di andata e ritorno. Questo articolo spiega come eseguire un test ping sulla serie SPA100.

#### Dispositivi interessati

·Serie SPA100

## Versione del software

 $·v1.1.0$ 

# Test Ping

Passaggio 1. Accedere all'utility di configurazione Web e scegliere Amministrazione > Diagnostica > Esegui test ping. Viene visualizzata la pagina Ping Test.

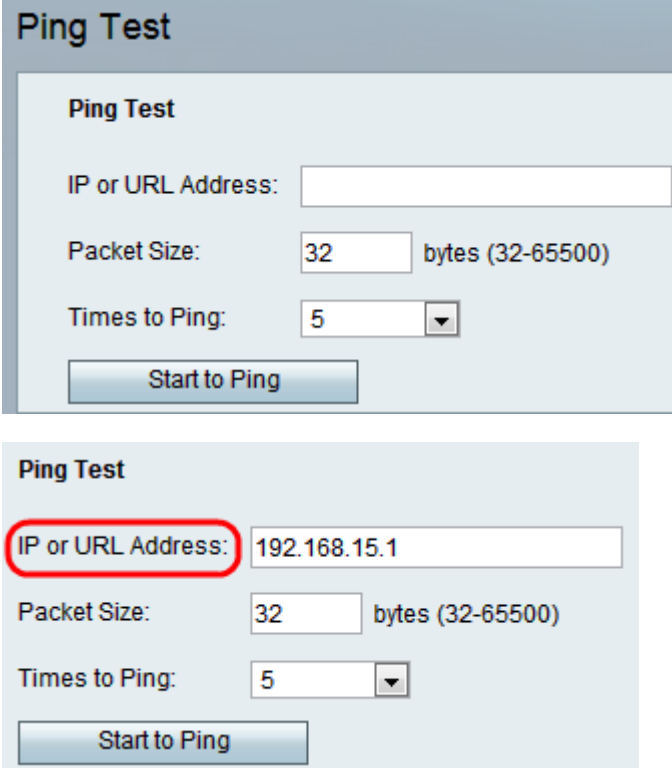

Passaggio 2. Immettere l'indirizzo IP o l'indirizzo URL di cui eseguire il ping nel campo Indirizzo IP o URL.

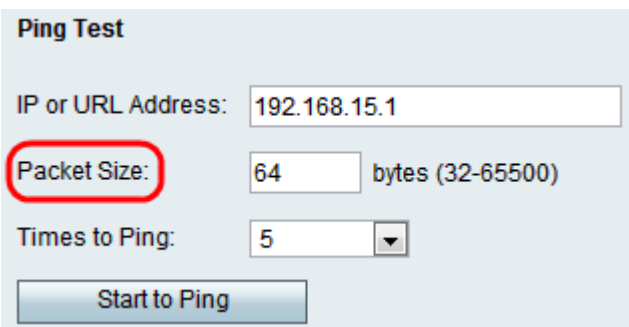

Passaggio 3. Inserire le dimensioni dei pacchetti da inviare nel campo Dimensione pacchetto. Se le dimensioni dei pacchetti sono elevate, l'amministratore può anche valutare l'efficienza della larghezza di banda della connessione. L'intervallo delle dimensioni del pacchetto è compreso tra 32 e 6500 byte.

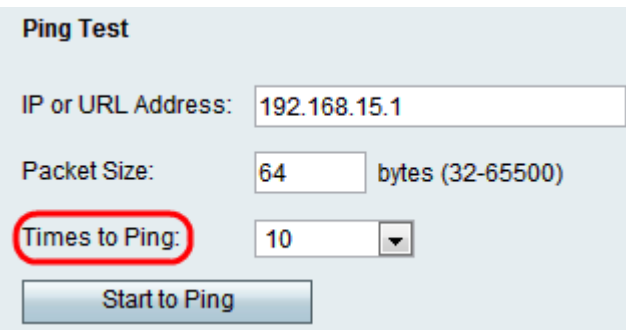

Passaggio 4. Selezionare il valore desiderato dall'elenco a discesa Da orari a ping per definire il numero di volte per cui inviare un pacchetto ping a un dispositivo o servizio. L'invio di un numero maggiore di pacchetti migliora la precisione perché, anche se i pacchetti iniziali vengono scartati, la connessione può essere testata con i pacchetti rimanenti.

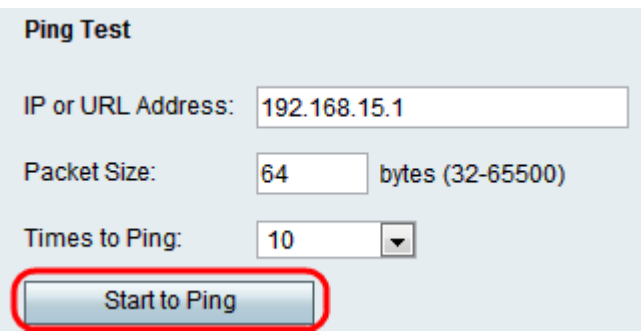

Passaggio 5. Fare clic su Start to Ping per avviare il test di diagnostica del ping.

Nota: Le statistiche ping verranno visualizzate nel campo Risultato. Di seguito è riportato un esempio di test ping riuscito. I risultati del test indicano il numero di pacchetti inviati e ricevuti, la percentuale di pacchetti persi e la velocità di andata e ritorno.

#### Pina

PING 192.168.15.1 (192.168.15.1): 64 data bytes 64 bytes from 192.168.15.1: icmp\_seq=0 ttl=64 time=1.6 ms 64 bytes from 192.168.15.1: icmp\_seq=1 ttl=64 time=1.2 ms 64 bytes from 192.168.15.1: icmp\_seq=2 ttl=64 time=1.1 ms 64 bytes from 192.168.15.1: icmp\_seq=3 ttl=64 time=1.2 ms 64 bytes from 192.168.15.1: icmp\_seq=4 ttl=64 time=1.2 ms 64 bytes from 192.168.15.1: icmp seq=5 ttl=64 time=1.2 ms 64 bytes from 192.168.15.1: icmp\_seq=6 ttl=64 time=1.2 ms 64 bytes from 192.168.15.1: icmp seq=7 ttl=64 time=1.2 ms 64 bytes from 192.168.15.1: icmp\_seq=8 ttl=64 time=1.2 ms 64 bytes from 192.168.15.1: icmp seq=9 ttl=64 time=1.2 ms --- 192.168.15.1 ping statistics ---10 packets transmitted 10 packets received 0% packet loss round-trip min/avg/max =  $1.1/1.2/1.6$  ms

Analisi del risultato:

·10 pacchetti trasmessi — Il numero totale di pacchetti trasmessi all'indirizzo di destinazione dal computer host è 10.

·10 pacchetti ricevuti — Il numero totale di pacchetti ricevuti dall'indirizzo di destinazione dal computer host è 10.

·Perdita di pacchetti pari a 0%: la velocità di trasmissione tra i due dispositivi ha esito positivo al 100% e nessun pacchetto viene perso durante il test.

·Round-trip min/avg/max: visualizza il tempo di andata e ritorno minimo, medio e massimo per il test in millisecondi.

Passaggio 6. Fare clic su Chiudi per chiudere i risultati del test e tornare alla pagina Test ping.